Prof. Dr. Ludwig Paditz, Mathe-Intensivkurs 2013 Einführung in die CAS-Software (ClassPad) Version 03.06.1000

neu: Mengenlehre implementiert (Stand Januar 2013)

vgl. auch Add-In-Anwendung (nur im Taschenrechner oder als eigenes PC-Programm)

und Programme, s. library-Ordner

Mengenlehre, grafische Darstellungen ===================================

Rechenoperationen der Mengenlehre. z.B. AUB oder AOB, kann der CAS-Rechner nicht ausführen! **Cobwohl die Operationszeichen im Zeichensatz** vorhanden sind) Derzeit können diese Symbole nur zur Textverarbeitung genutzt werden.

Im Projektseminar für Informatikstudenten wurde die Mengenlehre für den ClassPad programmiert:

- Mengenlehre für reelle Zahlen als Add-In-
- Mengenlehre für endliche Mengen. (Zahlen oder andere nichtnumerische Elemente) als Programm Menge(...,...,...) mit drei Eingabeparametern, s.u.

# **B 1. Symbole im CAS**

 $\Phi$  ... leere Menge  $\Omega$  ... Grundmenge N ... Menge der natürlichen Zahlen R ... Menge der reellen Zahlen

B 2. Darstellung von Mengen als Listen Cendliche Listen können im CAS generiert werden)

 $N = \{0, 1, 2, 3, \ldots\}$  $A = \{1, 2, 3, 4, 5\}$ A kann im CAS generiert werden: seq(a, a, 1, 5, 1) > A  ${1, 2, 3, 4, 5}$ somit A={ala∈N und 14a45}  $B = \{0\}$ UA= $\{0, 1, 2, 3, 4, 5\}$ B kann im CAS generiert werden: seg(a,a,0,5,1) \* B  ${0,1,2,3,4,5}$ oder Listenverknäpfung (augmentieren).  $augment({0}, {1, 2, 3, 4, 5})$  ${0,1,2,3,4,5}$ neu:

Mengenlehre mit dem Programm  $Menae($ ...,...,...), drei Parameter, jeweils direkt als Zeichenkette einzugeben:

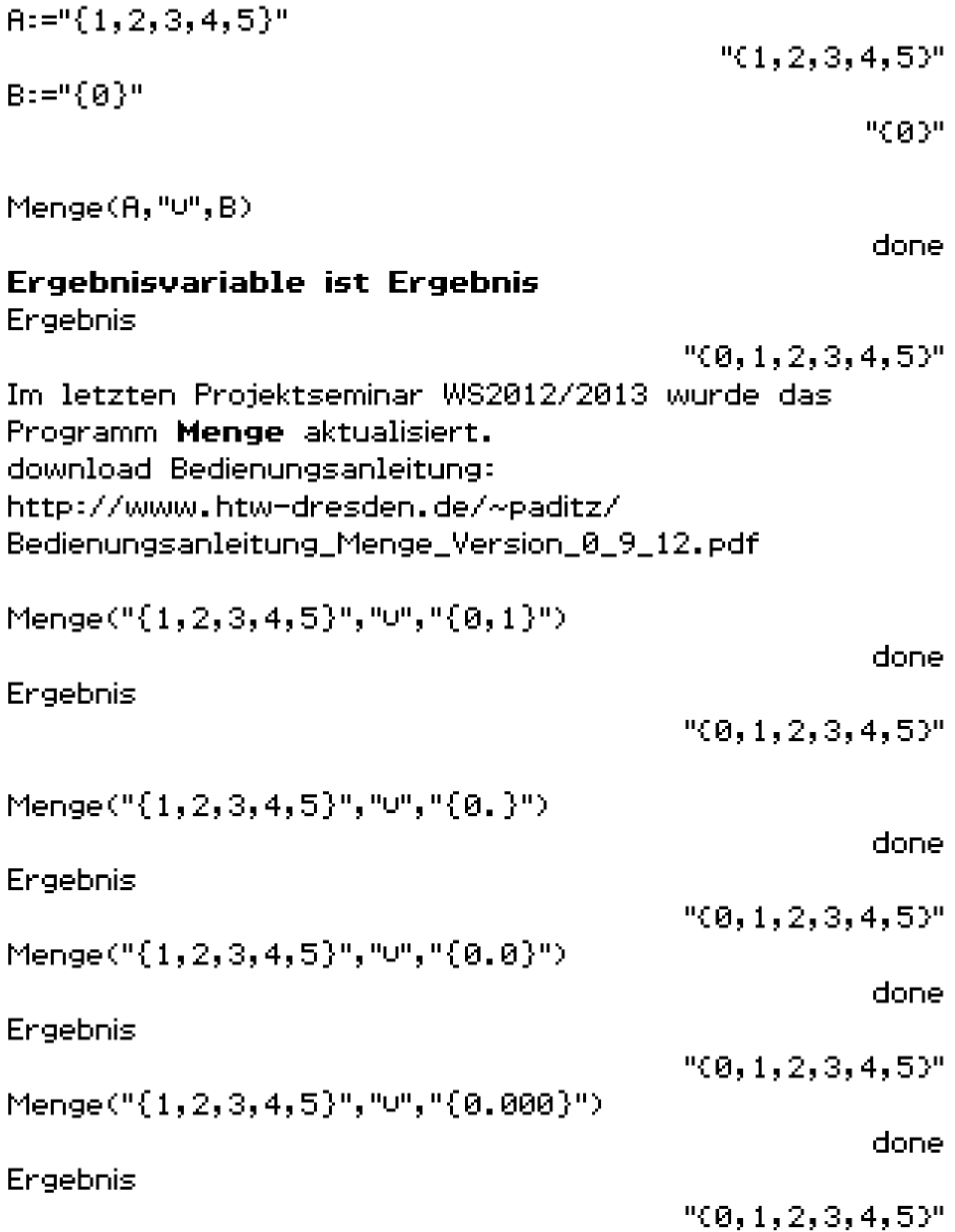

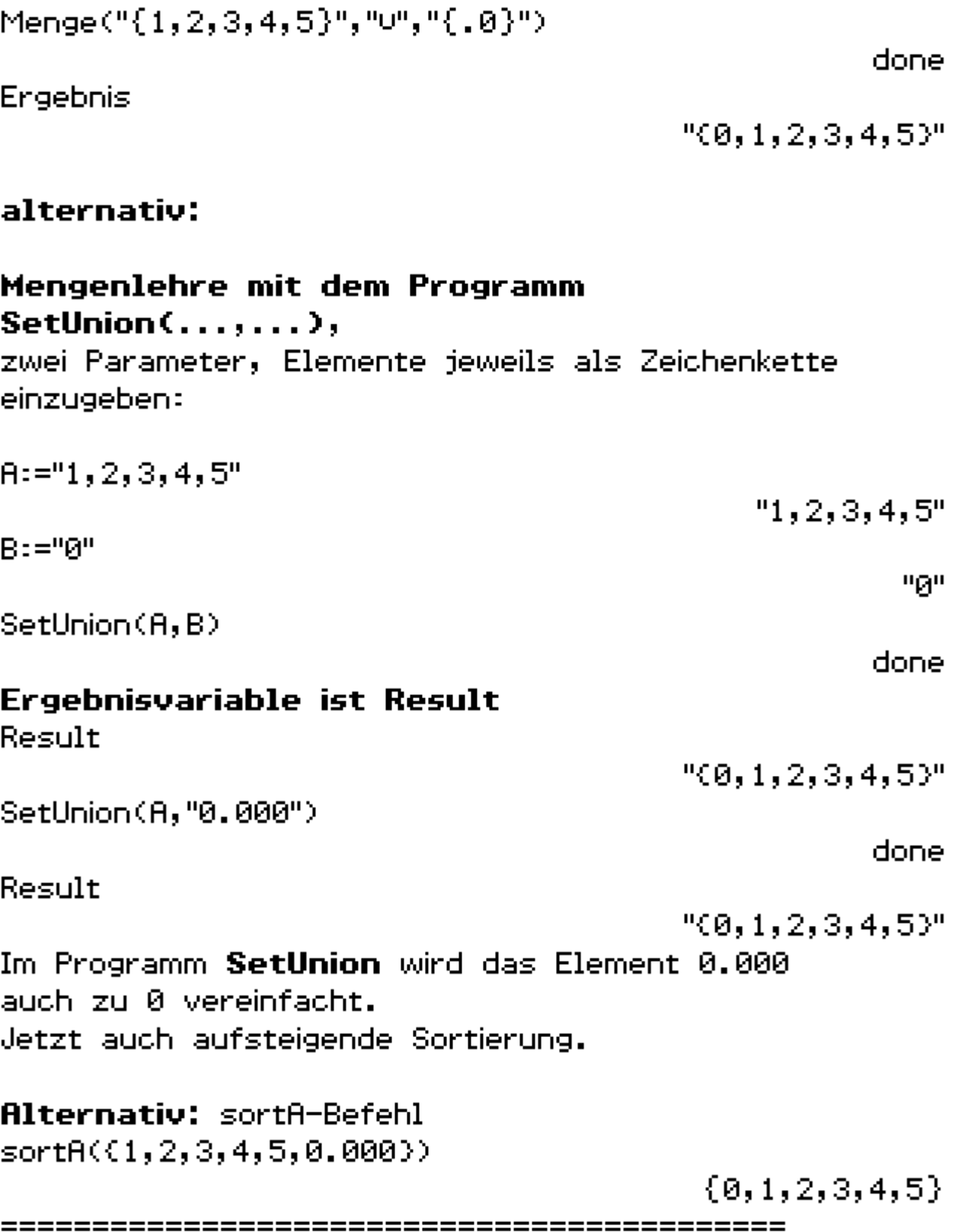

C=0, 2, 4, 6, . . . > ⇒ (x|  $\frac{x}{2}$ ∈N)

D kann im CAS generiert werden:  $seq(2d+1, d, 0, 5) \neq 0$ 

 ${1, 3, 5, 7, 9, 11}$ 

 $D = 2d + 1$  A  $d \in N$  A  $d \le 5$ 

#### **B 3. Lösungsmengen (solve-Befehl)**

 $solve(x^2-3x+2=0,x)$ 

 $(1, 2) \rightleftharpoons 0$ 

 $solve(x^2-3x+5=0, x)$ 

€3∌B

B ist die leere Menge.

 $C = \{D, r, e, s, d, n\} = \{D, d, e, n, r, s\}$ 

Mengen sind ungeordnete Zusammenfassungen gleichartiger Objekte (unterscheidbare Elemente aus der Grundmenge der Groß- und Kleinbuchstaben). Gleiche Elemente in C werden nicht mehrfach angegeben.

#### 

neu: Mengen mit alphanumerischen Elementen  $C:= "D, r, e, s, d, e, n"$ 

"D,r,e,s,d,e,n"

SetUnion(C." ")

done

 $\{x=1, x=2\}$ 

 ${1,2}$ 

No Solution

€}.

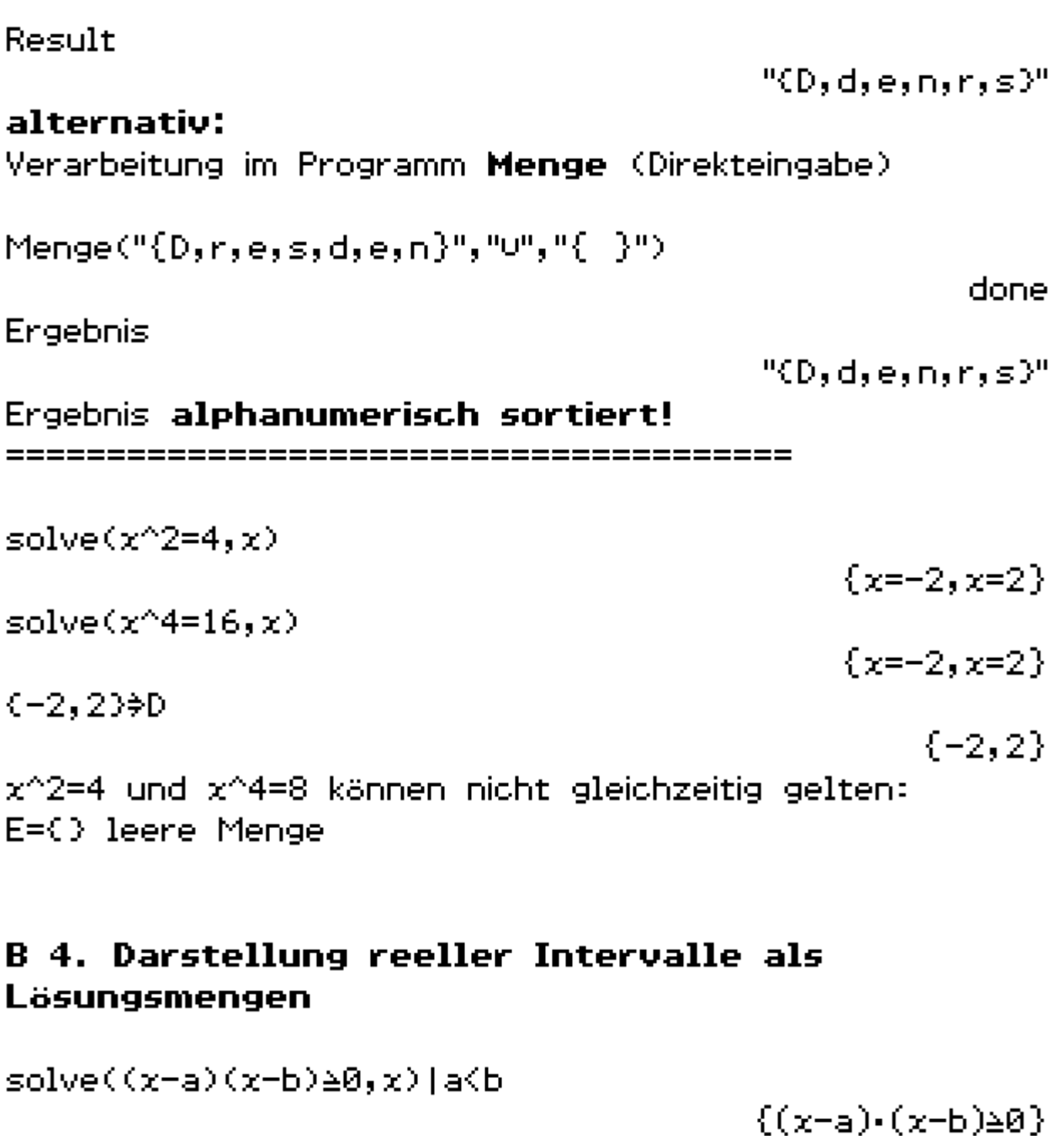

 $solve((x-a)(x-b) \triangle B | a \triangle b, x)$ 

 $\{(x-a)\cdot(x-b)\ge0\}$ 

keine Auswertung ohne konkrete Vorgabe der Zahlen  $a, b.$ 

 $solve((x-3)(x-5) \triangleleft 0, x)$ 

 $\{x\leq 3, 5\leq x\}$ 

 $solve((x-3)(x-5))0, x)$ 

 $\{x\langle 3,5\langle x\rangle\}$ 

Die Intervallsymbolik [a,b] oder (a,b)=]a,b[ usw. kann im CAS nicht verarbeitet werden (nur als Textverarbeitung)

vgl. hierzu das Add-In Real Sets

# Download:

http://www.htw-dresden.de/~paditz/ Mengenlehre-Add-In-Real-Sets.zip

#### **B** 5. Mengenrelationen

Mengenrelationen, z.B. ACB, ASB, können im CAS nicht verarbeitet werden (nur als Textverarbeitung)

Mengenoperationen, z.B. AVB, AOB, A\B, A, AXB, können im CAS nicht verarbeitet werden (nur als Textverarbeitung)

#### **Auswea:**

Das Programm Menge kann diese Operationen und Relationen mit endlichen Mengen auswerten.

Menge("{ $1, 2, 3, 4, 5$ }", " $C$ ", "{ $0, 1, 2, 3, 4, 5$ }") donel Ergebnis "true" Menge("{0,1,2,3,4,5}","C","{1,2,3,4,5}") done **Ergebnis** 

"false"

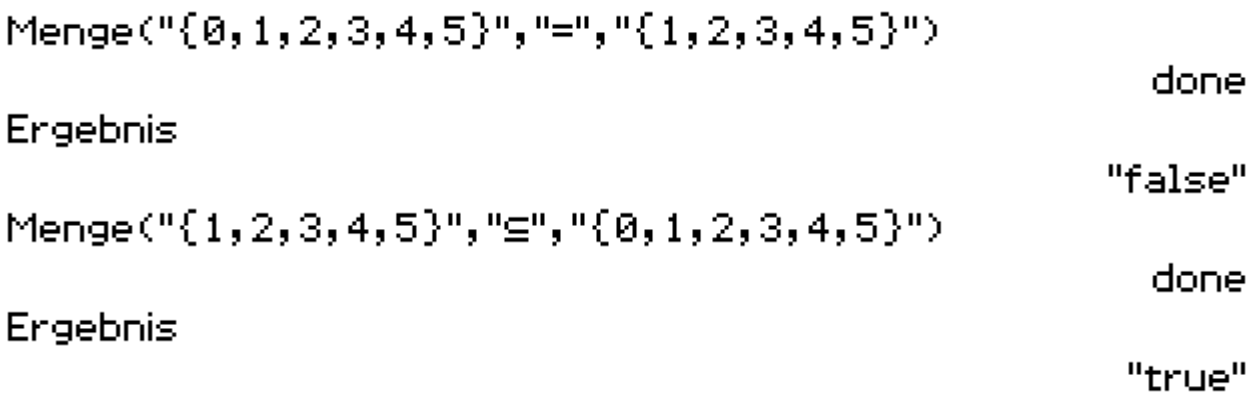

#### B 6. Mengenoperationen, s.o.

Menge $(T{1, 2, 3, 4, 5, 6, 7, 8, 9})$ ", "U", " $(0, 1, 2, 3, 4)$ ") donel Ergebnis  $"0, 1, 2, 3, 4, 5, 6, 7, 8, 9"$ Menge $(T{1, 2, 3, 4, 5, 6, 7, 8, 9})$ ", "0", " $(0, 1, 2, 3, 4)$ ") done Ergebnis " $(1, 2, 3, 4)$ " Menge $($ "{1,2,3,4,5,6,7,8,9}","-","{0,1,2,3,4}") donel **Ergebnis**  $"5,6,7,8,9"$ Menge("{0,1,2,3,4}","-","{1,2,3,4,5,6,7,8,9}") donel Ergebnis "(0)" Menge("{0,1,2}","x","{8,9}") done Ergebnis  $"C(0,8), (0,9), (1,8), (1,9), (2,8), (2,9)$ <sup>y</sup>" Menge("{0,-1,2}","x","{8,9}") done Ergebnis

 $"((0,8), (0,9), (2,8), (2,9), (-1,8), (-1,9)$ Menge("{9,8}","x","{0,-1,2}") done. Ergebnis  $"(8, 0), (8, 2), (8, -1), (9, 0), (9, 2), (9, -1)$ <sup>"</sup> Oie Sortierung der Paare könnte verbessert werden). Menge("{9,8}","P","{Dummy}") done. **Ergebnis**  $"$  $(Ø, (8), (9), (8, 9)$  $)"$ Potenzmenge: Menge aller Teilmengen von {9,8} **B 8.** Produktmengen in der x-y-Ebene darstellen  $(2D-Grafik)$  $R\times B = \{(x,y) | (x,y) \in \mathbb{R}^2, 0 \le x \le 1, -1 \le y \le 2\}$  als 2D-Grafik im 2D-Grafikmenü: 2D-Ungleichungsgrafik (elementare Syntax mit ≟−Symbol∑ Hinweis: Betrachtungsfenstereinstellung vornehmen, Grafikzeichenstil einstellen, Zoom: quadratisch 원 : 000<br>Y2:00 Rechteck mit Rand

2D-Ungleichungsgrafik (komprimierte Syntax mit  $\triangle$ -Symbol)

Hinweis: Betrachtungsfenstereinstellung vornehmen, Grafikzeichenstil einstellen, Zoom: quadratisch ======================================

# A 1. und A 2.

endliche Mengen und Intervalle, s. Add-In Real **Sets** 

#### A 3.

 $\mathbf{B} = (x, y)$   $(x, y) \in \mathbb{R}^2$ ,  $x^2+y^2=1$ ) ... Einheitskreis (Kreislinie)

Yten<br>Yashi 2D-Grafik: Einheitskreis (Kreislinie)

Hinweis: Betrachtungsfenstereinstellung vornehmen, Grafikzeichenstil einstellen, Zoom: quadratisch

**B**={(x,y)|(x,y)**ER<sup>2</sup>,** x<sup>2</sup>+y<sup>2</sup>41} ... Einheitskreis (Kreislinie mit Innengebiet=Kreisfläche mit Rand)

 $\frac{1}{2}$ 2D-Grafik: Einheitskreis (Kreisfläche mit Rand).

Hinweis: Betrachtungsfenstereinstellung vornehmen, Grafikzeichenstil einstellen, Zoom: quadratisch

 $\mathbf{C} = \{(\mathbf{x}, \mathbf{y}) | (\mathbf{x}, \mathbf{y}) \in \mathbf{R}^2, \mathbf{y} = \mathbf{x}\}$  ... Gerade (Winkelhalbierende)

View<br>Yasu 2D-Grafik: Gerade in x-y-Ebene

Hinweis: Betrachtungsfenstereinstellung vornehmen, Grafikzeichenstil einstellen, Zoom: quadratisch-

**D**=((x,y)|(x,y)**ER<sup>2</sup>,** y<u>Ax</u>) ... Halbebene (oberhalb) der Winkelhalbierenden) mit Rand

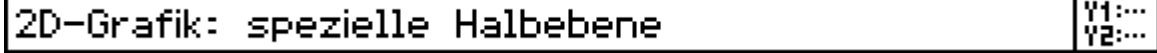

Hinweis: Betrachtungsfenstereinstellung vornehmen, Grafikzeichenstil einstellen, Zoom: guadratisch

Der Mengendurchschnitt "0" erfasst nur diejenigen Zahlenpaare (x,y), die beide Bedingungen gleichzeitig erfüllen. Die Mengenvereinigung "U" erfasst alle diejenigen Zahlenpaare (x,y), die mindestens eine Bedingung erfüllen.

z.B. BUD als 2D-Grafik

2D-Grafik: BUD

yasın<br>Yasın

Hinweis: Betrachtungsfenstereinstellung vornehmen, Grafikzeichenstil einstellen, Zoom: guadratisch-

z.B. BoD als 2D-Grafik

2D-Grafik: BOD

yasur<br>Yasur

Die untere Funktion wird stückweise definiert. (piecewise-Befehl, spezielle Eingabemaske).

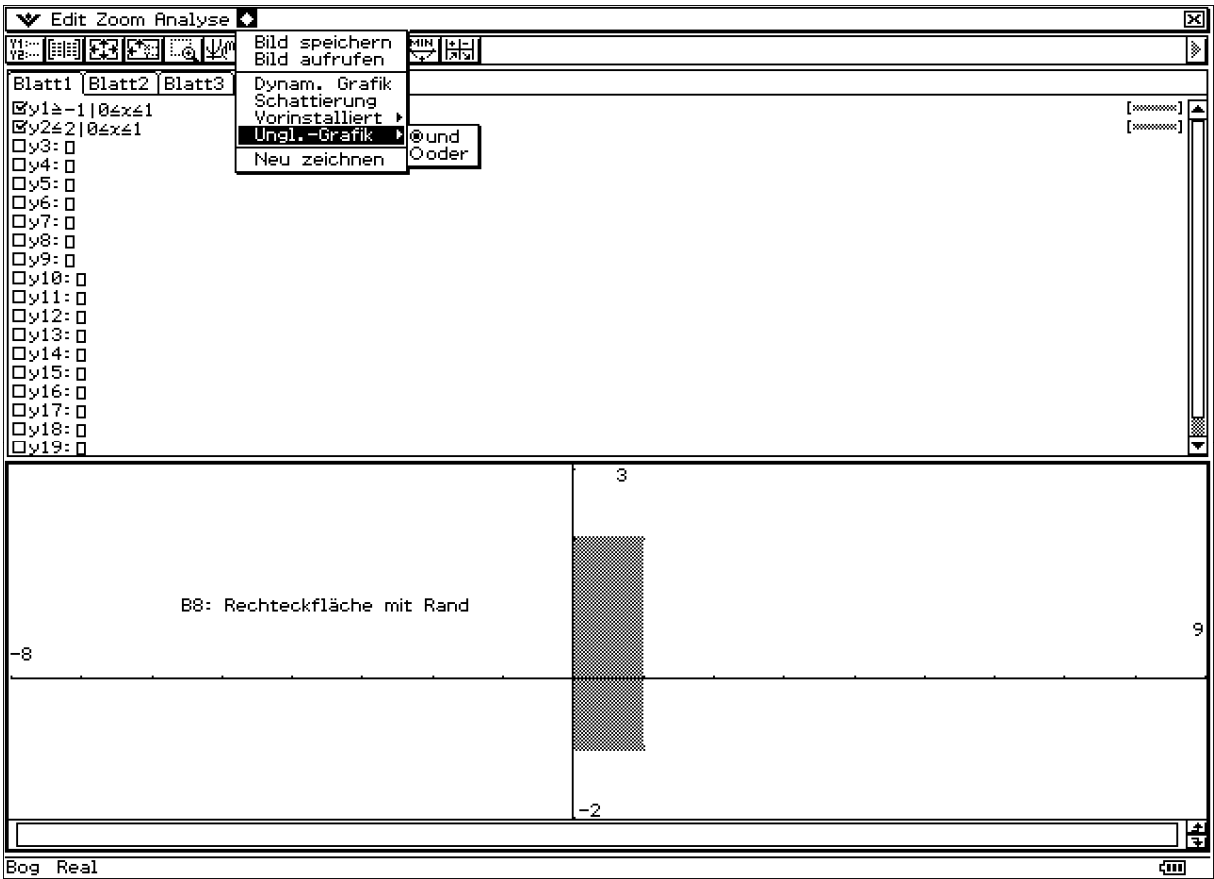

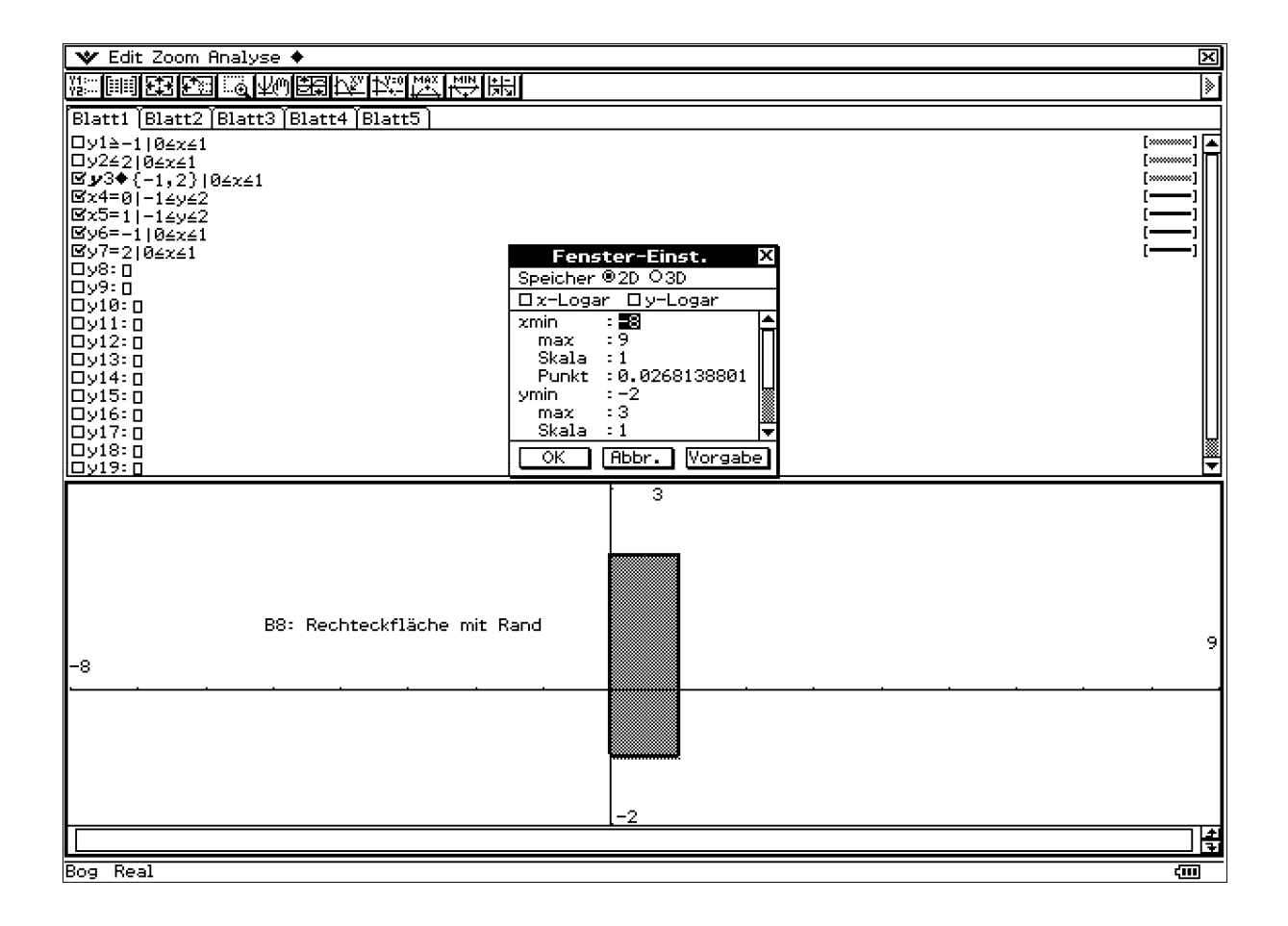

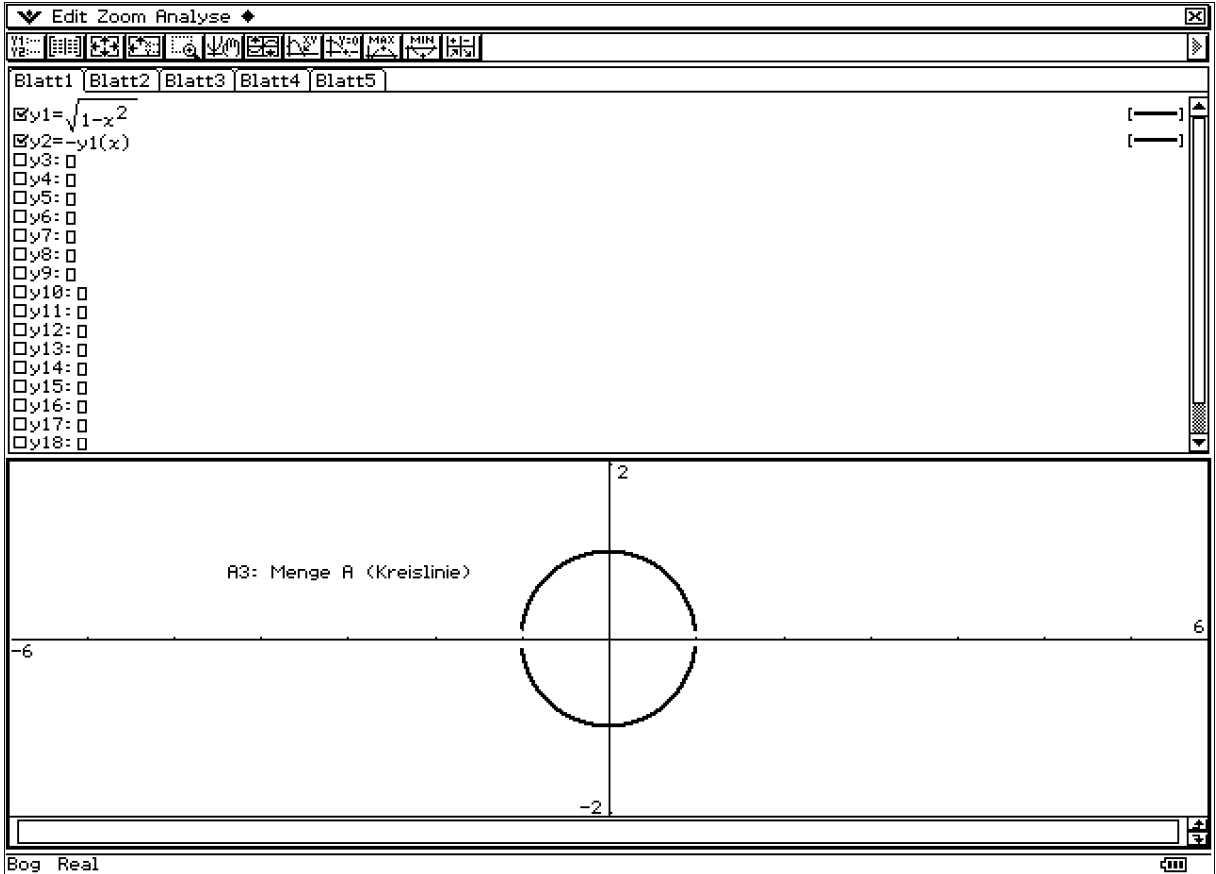

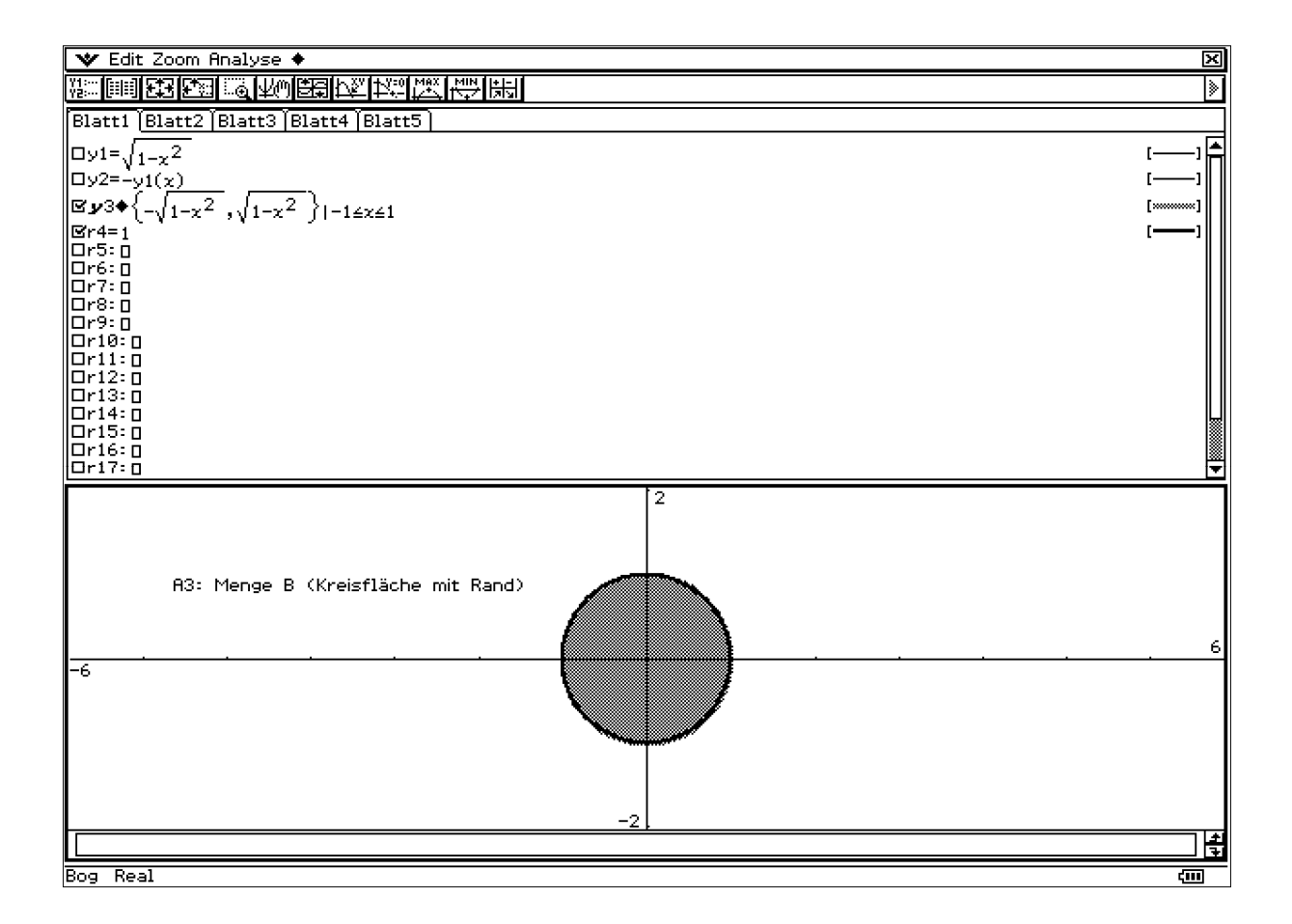

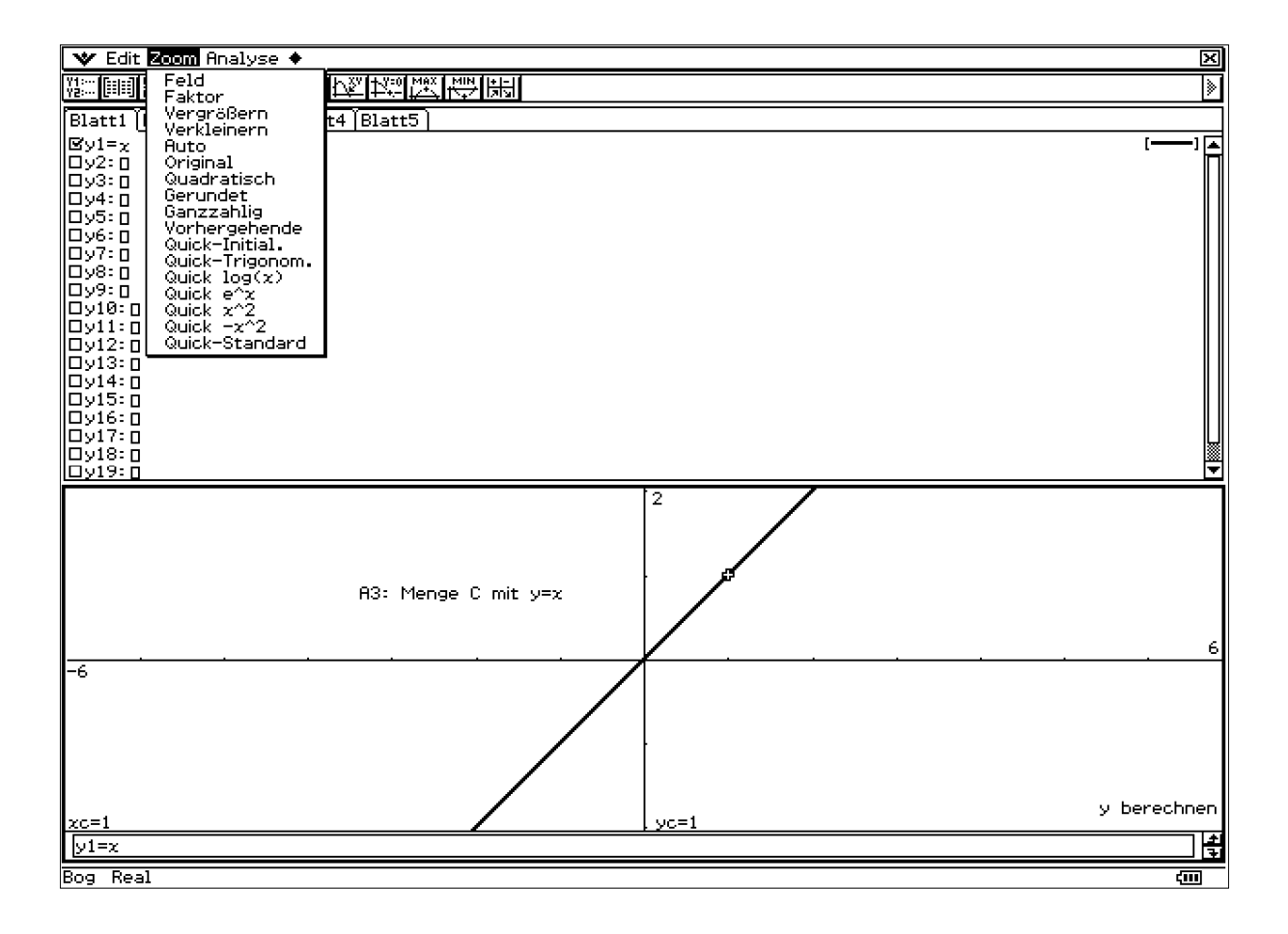

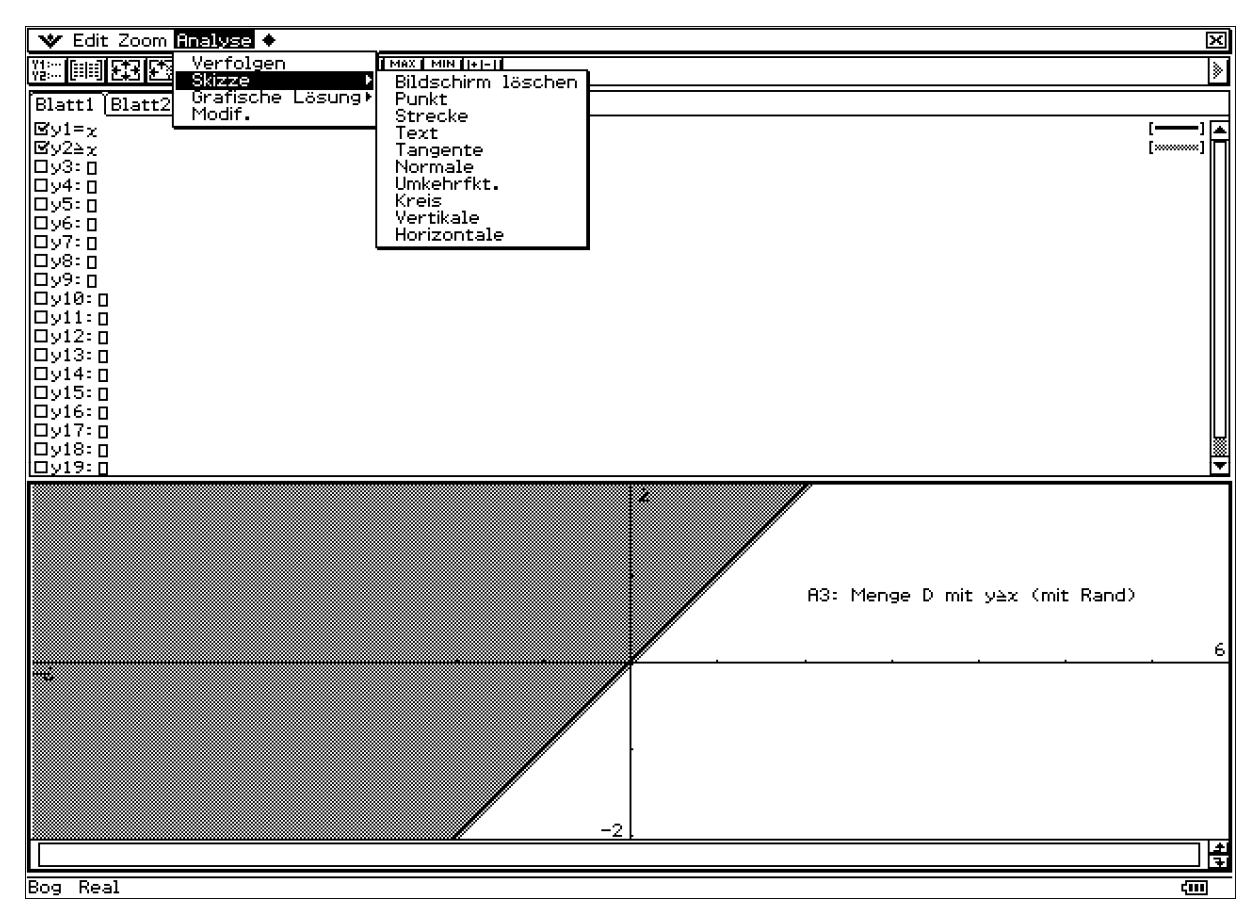

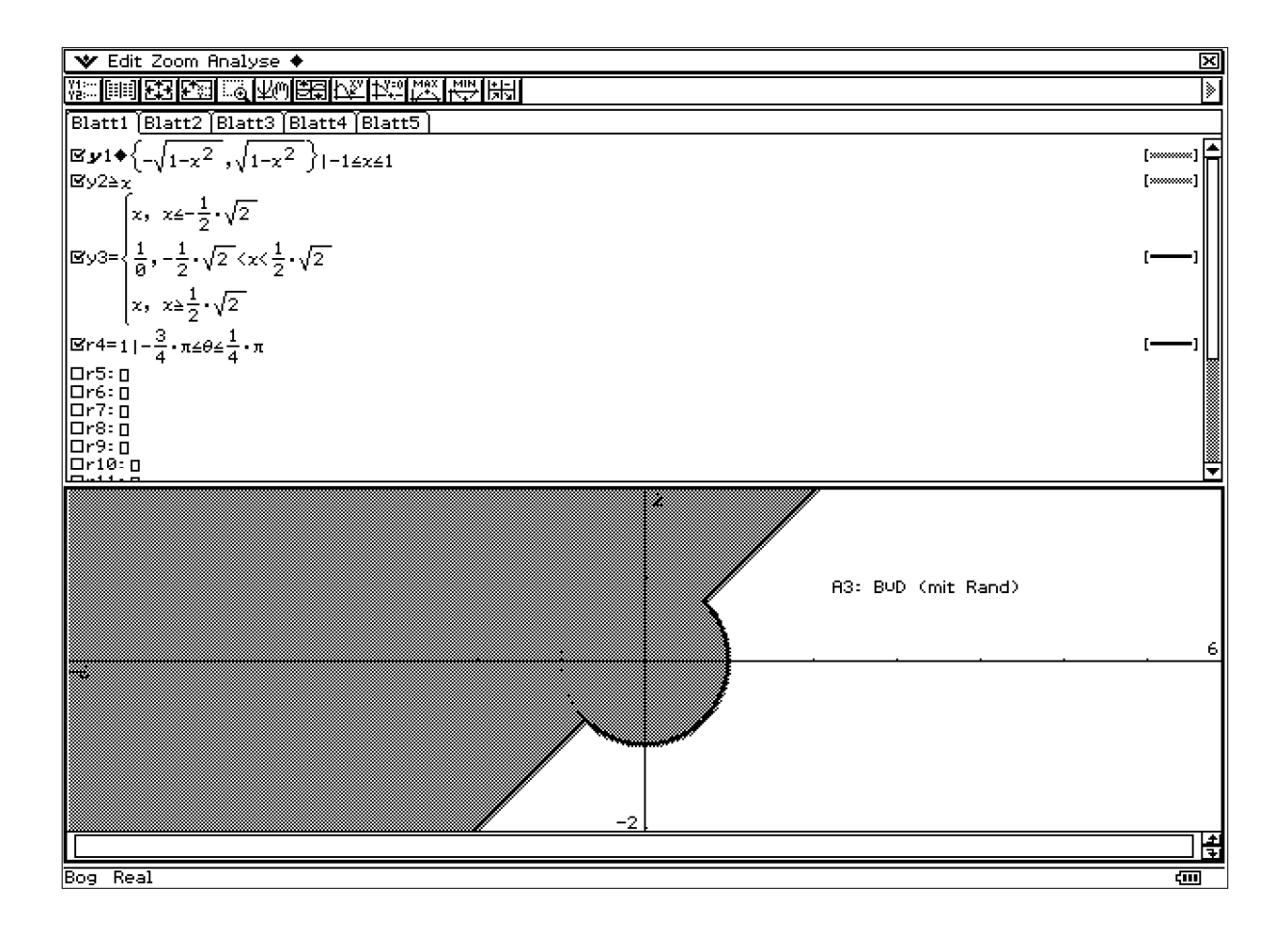

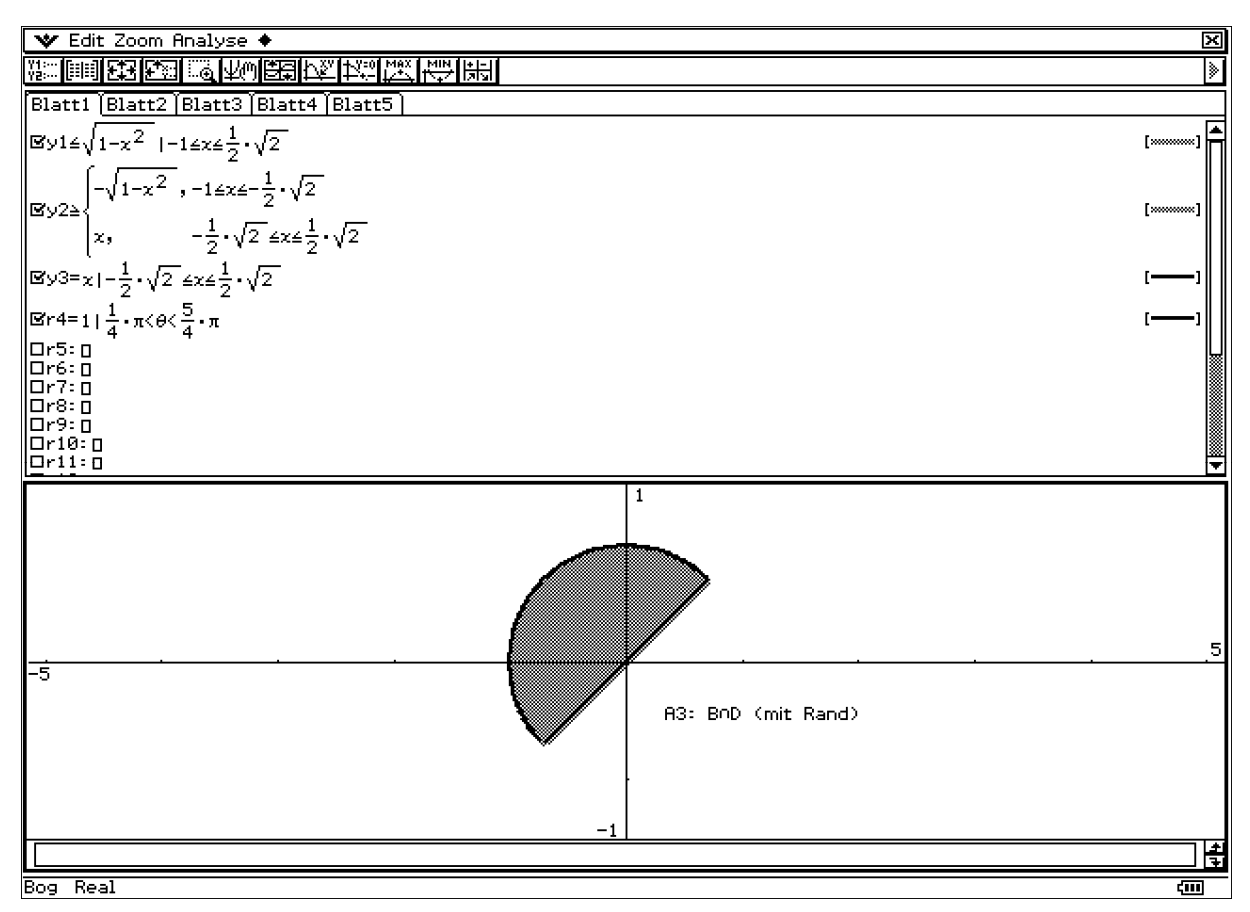

Prof. Dr. Ludwig Paditz, Mathe-Intensivkurs 2013 Einführung in die CAS-Software (ClassPad) Version 03.06.1000

## Elementares Rechnen mit reellen Zahlen:

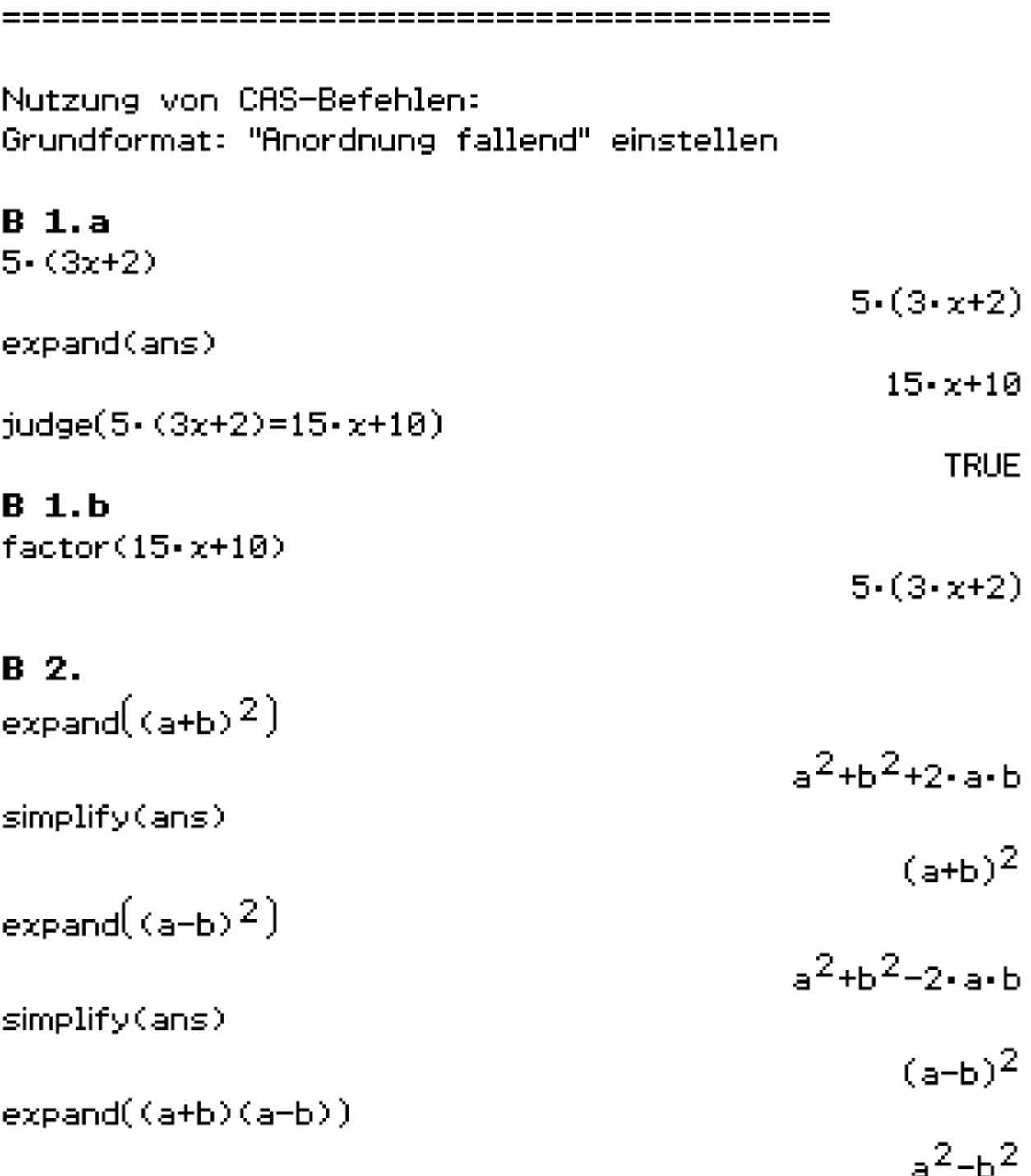

 $factor(ans)$  $(a+b)(a-b)$ B 3.  $expand(2a+b)^2+(2a-b)(2a+b)$  $8.5^{2} + 4.5.6$ schrittweise Umformen in einem extra Fenster: schrittweise Umformen  $f(x) =$ expand((a+b+c)(a-b+c)) <u>a<sup>2</sup>-b<sup>2</sup>+c<sup>2</sup>+2•a•c</u><br>|f⊗=| schrittweise Umformen  $B$  4.a  $factor(16x^2-9y^2)$  $(4-x+3-y)$   $(4-x-3-y)$  $B$  4.b factor  $\left(9x^2+12xy+4y^2\right)$  $(3.7 + 2.9)^2$  $factor(9x^2+12xy+4y^2)$  $9. x^{2} + 4. y^{2} + 12. xy$ Die zweibuchstabige Variable xy wird nicht als Produkt x-y interpretiert. Die Systemvariablen  $x$  und  $y$  sind einbuchstabig und nicht für Zeichenketten zugelassen, d.h.  $\mathcal{X} \mathcal{Y} = \mathcal{X} \cdot \mathcal{Y}$  $judge(xy=x-y)$ Undefined iudge(xy=x·y)

∯⊗⊨

schrittweises Umformen

# **B 5. quadratische Ergänzung**

judge(4x^2+24xXy+9y^2=(2x)^2+2X2xX6y+36y^2-36y^)} **TRUE** 4x^2+24x×v+9v^2=(2x+6v)^2-27v^2  $4 \cdot x^2 + 9 \cdot y^2 + 24 \cdot x \cdot y = (2 \cdot x + 6 \cdot y)^2 - 27 \cdot y^2$ fudge(ans)

**TRIF** 

B 6. Kontrolle der handschriftlichen Lösungen mit CAS (judge-Befehl oder expand-Befehl)

#### übungsaufgaben:

===============

Klammerpaare in Formeln im CAS als runde **Klammern!** 

**Bem:** geschweifte Klammern für Listen, z.B.  ${1, 2, 3, 4, 5}$ <sup>+</sup>Liste1

 ${1, 2, 3, 4, 5}$ 

 $\begin{bmatrix} 1 \\ 2 \end{bmatrix}$ 

eckige Klammern für Vektoren und Matrizen,  $z.B.$  $\frac{1}{2}$  Wektor1

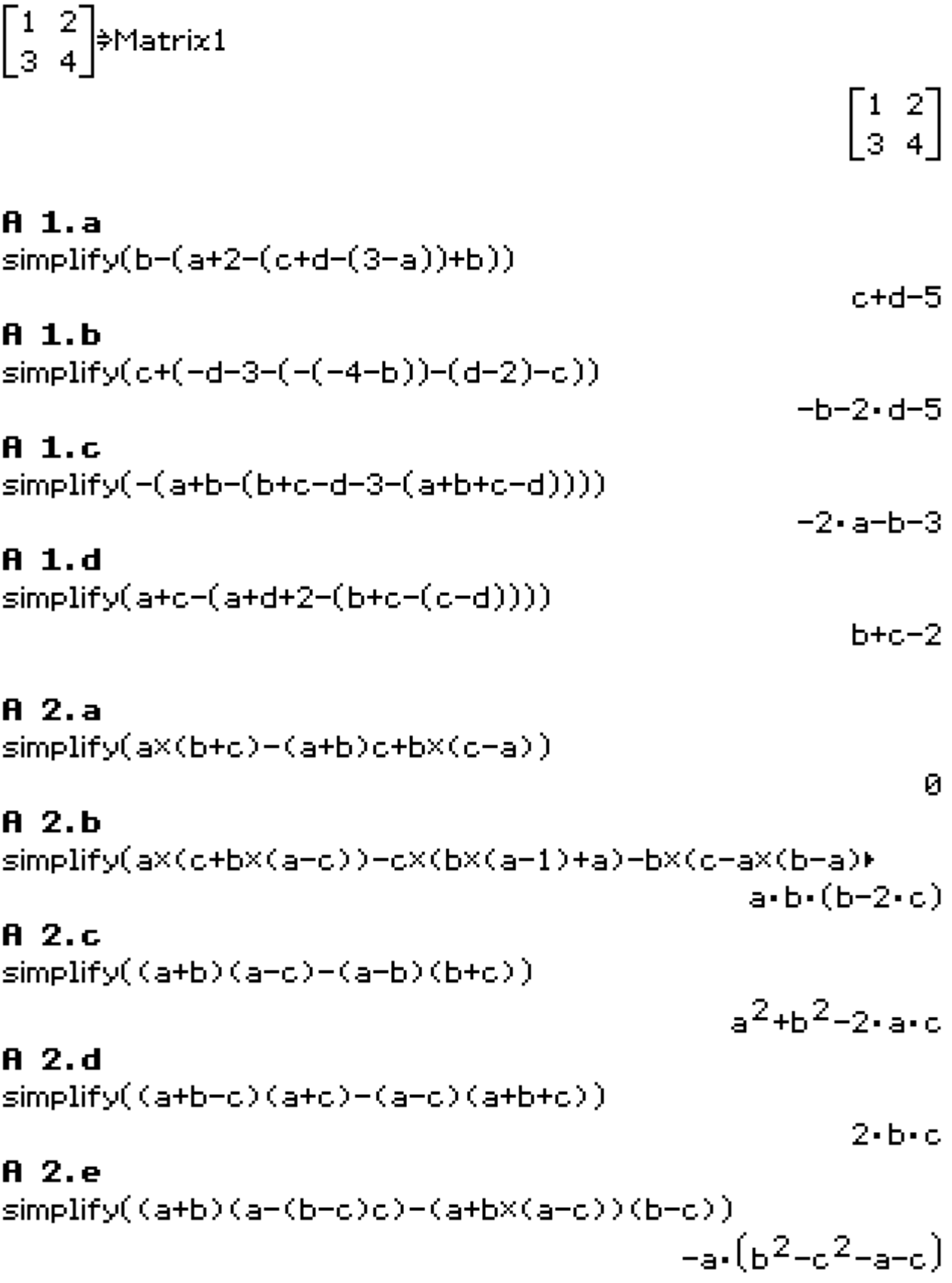

 $expand(sns)$ 

#### $A<sub>2.f</sub>$

simplify((a+b-c)(a-b+c)+(a-b-c)(a+b+c))  $2\cdot (a^2 - b^2 - c^2)$ 

Hinweis: Eingabefehler ergeben natürlich nicht das gewünschte Ergebnis!

Die CAS-Darstellung des Ergebnisses entspricht nicht unbedingt der Umformung per Hand, so dass z.B. noch die Reihenfolge der Summanden im Ergebnisgeändert werden muss, um völlige Identität zu erhalten.

oder z.B. judge-Befehl nutzen.

# A 3.a

 $simply((2a+b)(2a-b)-(b+c)(b-c))$ 

 $4 \cdot a^2 - 2 \cdot b^2 + c^2$ 

 $-a \cdot b^2 + a \cdot c^2 + a^2 + a \cdot c$ 

# $A = 3. h$

 $simplify((a+b+c)(-a+b+c)+(a-b-2c)^2-2(b+c)^2)$  $3 \cdot c^2 - 2 \cdot a \cdot b - 4 \cdot a \cdot c + 2 \cdot b \cdot c$ 

# $A$  3.c

simplify((a+b)(b-a)+(a+b-c)(a-b-c)-(b-c)^2)  $-b^2-2 \cdot a \cdot c + 2 \cdot b \cdot c$ 

#### $A.3.4$

simplify((2b-3a)(3a-2b)-(2a-b)^2)

# $-13.8^{2}-5.6^{2}+16.86$

#### $A.4.a$

factor(4a^2+20a×b+25b^2)

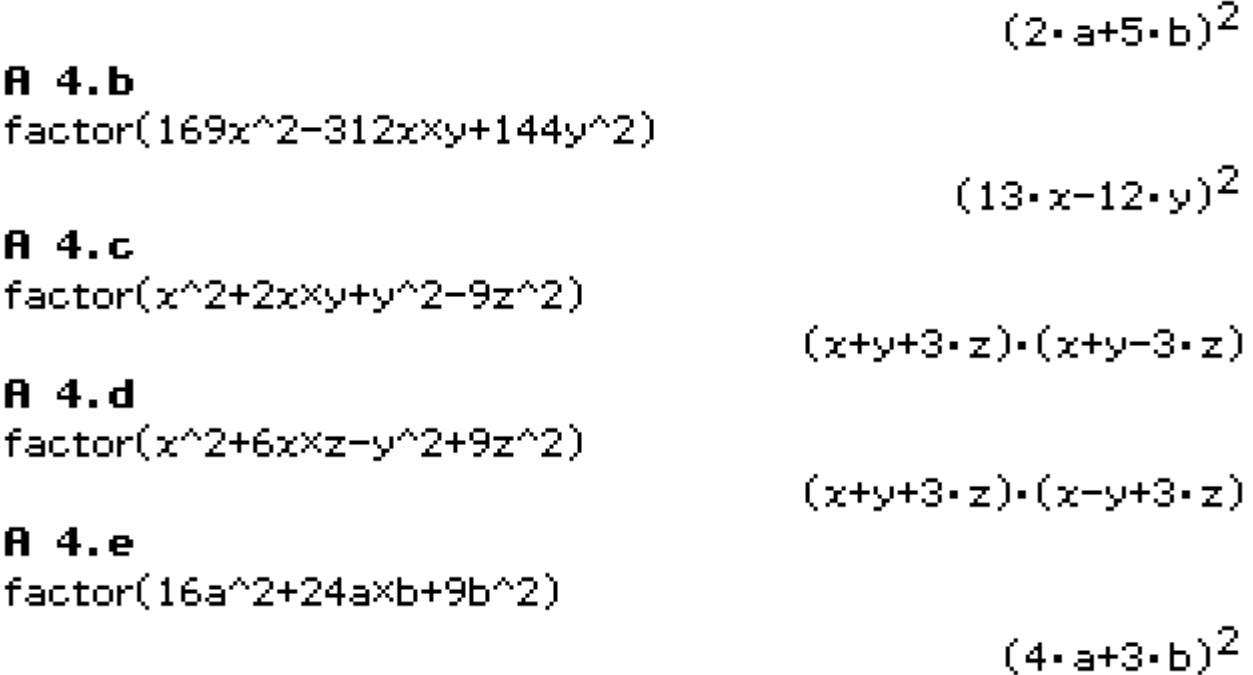

# Quadratische Ergänzung im CAS:

**A** 5.a  
\nfactor
$$
\left(64x^2+112x+\left(\frac{112x}{2\times8x}\right)^2 - \left(\frac{112x}{2\times8x}\right)^2 + 64
$$
  
\n**B** 5.b  
\nfactor $\left(4x^2+36x+\left(\frac{36x}{2\times2x}\right)^2 - \left(\frac{36x}{2\times2x}\right)^2 + 36$   
\n**C** 6.11.

factor 
$$
\left( \frac{16x^2 + 56x + (\frac{36x}{2 \times 4x})^2}{2 \times 4x} \right)^{7/2} + 196
$$
  
\n**A** 5. d  
\nfactor  $\left( \frac{16x^2 - 40x + (\frac{-40x}{2 \times 4x})^2}{2 \times 4x} \right)^{7/2} + \left( \frac{-40x}{2 \times 4x} \right)^{7/2} + 100$ 

 $(4 \cdot x - 5)^2 + 75$ 

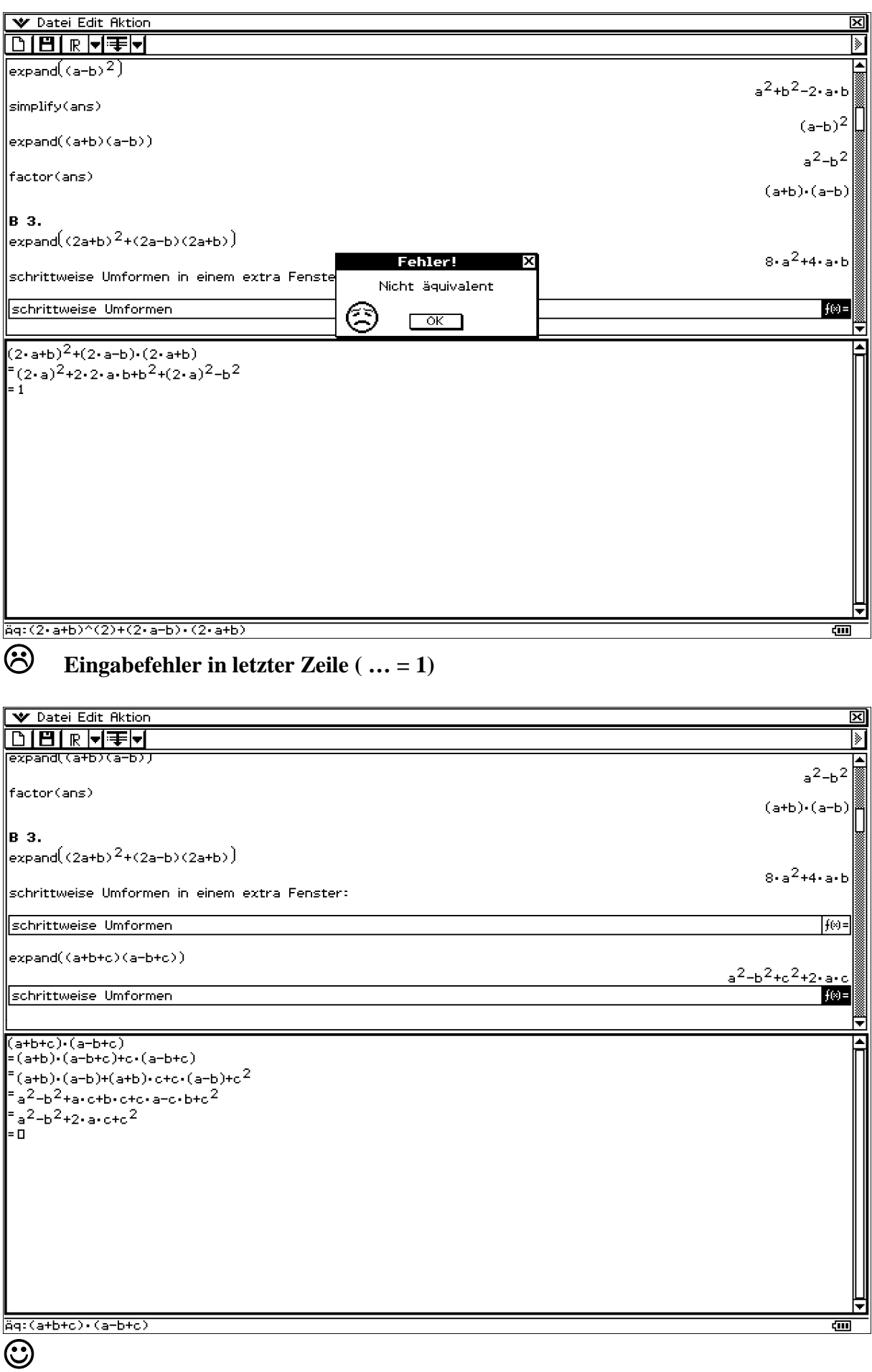

V Datei Edit Aktion ███▐<del>▗</del>▏

#### |в 4.ь  $\int_{\text{factor}}^{-1} (9x^2 + 12xy + 4y^2)$

 $\parallel$ factor $(9x^2+12xy+4y^2)$ 

 $9 \cdot x^2 + 4 \cdot y^2 + 12 \cdot xy$ ie zweibuchstabige Variable zy wird nicht als Produkt z $\cdot$ y interpretiert.<br>Die Systemvariablen w und y sind einbuchstabig und nicht für Zeichenketten zugelassen, d.h. wy=x $\cdot$ y [

囫

|≽|

 $\frac{1}{(4 \cdot x + 3 \cdot y) \cdot (4 \cdot x - 3 \cdot y)}$ 

 $(3-x+2-y)^2$ 

Undefined

TRUE  $f(x) =$ 

P

⋤

खा

judge(xy=x+y)

judge(*xy=x*+*y*)

schrittweises Umformen

 $9 \cdot x^2 + 12 \cdot x \cdot y + 4 \cdot y^2$ 9 - x - + 12 - x - y + 4 - y -<br>
= 9 - x<sup>2</sup> + 6 - x + y + 6 - x + y + 4 - y<sup>2</sup><br>= 3 - x · (3 - x + 2 - y) + 2 - y - (3 - x + 2 - y)<br>= (3 - x + 2 - y) - (3 - x + 2 - y)<br>= (3 - x + 2 - y)<sup>2</sup><br>= 0

Aq:9+x^(2)+12+x+y+4+y^(2)

 $\odot$ 

Prof. Dr. Ludwig Paditz, Mathe-Intensivkurs 2013 Einführung in die CAS-Software (ClassPad) Version 03.06.1000

#### **Bruchrechnung:** ================

**B** 1.  $7\times\frac{3}{5}$ 

 $7\frac{3}{5}$ 

 $7 + \frac{3}{5}$ 

#### **Hinweis:**

gemischte Größen, z.B. 7 $\frac{3}{5}$ , müssen als 7+ $\frac{3}{5}$ eingegeben werden, andernfalls interpretiert der Rechner die Eingabe als Produkt. Tipp: Gemischte Zahlen möglichst vermeiden (vgl. Bartsch S. 51, Kemnitz S. 14)

$$
\frac{17}{3}\times 5
$$
\n
$$
\frac{17}{15}
$$
\n
$$
\frac{3}{4}\times \frac{1}{5}
$$

 $\frac{38}{5}$ 

 $rac{21}{5}$ 

 $\frac{21}{5}$ 

 $\frac{3}{20}$ 

Feststellung: ein fehlendes Operationszeichen wird als Multiplikationszeichen interpretiert!

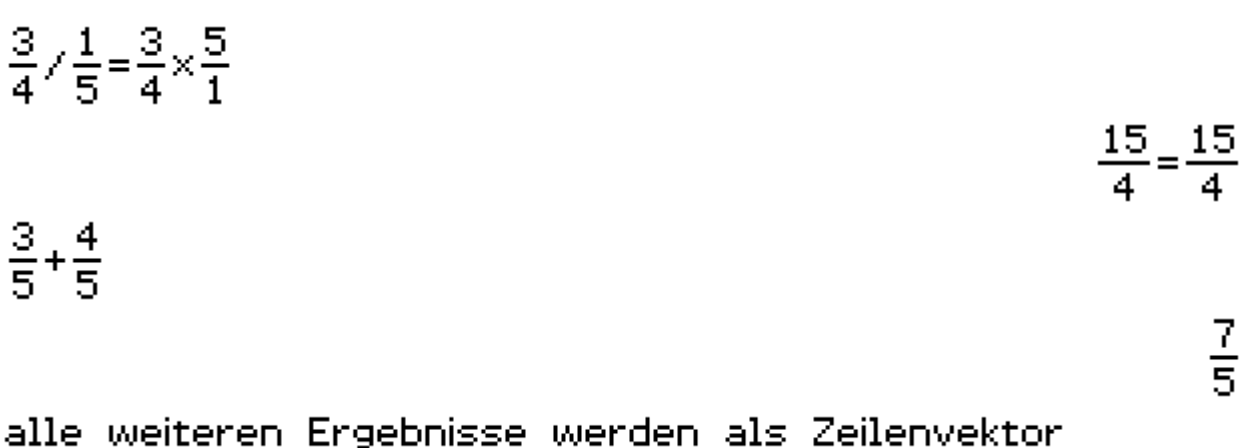

(g) bis 1)) bzw. als Liste (m) bis r)) generiert:

Eingabe in eckigen Klammern, Zahlen durch Komma getrennt:

$$
\begin{bmatrix} 3 & -4 \\ 5 & -5 \end{bmatrix}, \frac{2}{3} + \frac{4}{5}, \frac{2}{3} - \frac{4}{5}, \frac{2}{3} + \frac{5}{6}, \frac{3}{4} - \left(2 + \frac{1}{5}\right), \frac{3}{4} - 2\frac{1}{5} \end{bmatrix}, \begin{bmatrix} 3 & -2\frac{1}{5} \\ -\frac{1}{5} & \frac{22}{15} \\ -\frac{1}{5} & \frac{22}{15} \\ -\frac{2}{15} & \frac{3}{15} \end{bmatrix} - \frac{29}{20} \frac{7}{20} \end{bmatrix}
$$

Eingabe mit 2D-Eingabemaske: [0 0 0 0 0 0]

 $\left[\frac{3}{5} - \frac{4}{5} + \frac{2}{3} + \frac{4}{5} + \frac{2}{3} - \frac{4}{5} + \frac{2}{6} + \frac{5}{6} + \frac{3}{4} - \left(2 + \frac{1}{5}\right) + \frac{3}{4} - 2\frac{1}{5}\right]$ 

$$
\left[-\frac{1}{5} \quad \frac{22}{15} - \frac{2}{15} \quad \frac{3}{2} - \frac{29}{20} \quad \frac{7}{20}\right]
$$
\n
$$
\left\{\frac{2}{3} + \frac{4}{5} - \left(2 + \frac{1}{6}\right), \frac{2}{3} - \frac{1}{2} + 3\frac{3}{4}, \frac{\frac{3}{2}}{15}, \frac{40}{5}, \frac{3}{2\frac{4}{5}}, \frac{2}{3 + \frac{3}{4}}\right\}
$$
\n
$$
\left\{-\frac{7}{10}, \frac{29}{12}, \frac{1}{10}, 24, \frac{15}{8}, \frac{8}{15}\right\}
$$

Die 2D-Eingabemasken gestatten die Eingabe so, wie sie in gedruckter Form vorliegt. Die Eingabemasken findet man im virtuellen Keyboard.

#### **B** 2.

a) aXbXc≠0, d.h. a≠0, b≠0,c≠0.

$$
\text{simplify}\left(\frac{21a^2b^5c}{105ab^3c^3}\right)
$$

 $\left[\frac{21a^2b^5c}{105a\times b^3c^3}\right]$ 

 $\frac{a^2 + b^5}{5 \cdot ab^3 \cdot c^2}$ 

 $\frac{a \cdot b^2}{5 \cdot c^2}$ 

Zuerst wurde ab als zweibuchstabige Einzelvariable interpretiert, so dass ein Multiplikationszeichen eingefügt werden muss!

# Download:

http://www.informatik.htw-dresden.de/~paditz/ Mathe-Intensiv2013-Preuss.vcp

bzw. http://www.informatik.htw-dresden.de/~paditz/ Mathe-Intensiv2013DocP.pdf

#### ClassPad Manager Professional Edition, vgl.

http://www.casio-schulrechner.de/de/produkte/ software/classpadmanager30/

#### zugehöriger CAS-Grafiktaschenrechner:

http://www.casio-schulrechner.de/de/produkte/ casgrafikrechner/classpad330/

#### **CASIO Worldwide Educational Website:**

http://edu.casio.com/

#### Neu 2013:

ClassPad330 und älter Update auf Version 03.06.2000 http://www.htw-dresden.de/~paditz/ cp\_update\_3062\_2.zip

ClassPad330Plus auf Version 03.10.2000 http://www.htw-dresden.de/~paditz/ cp\_update\_3062\_2.zip